## **Tabla de Contenidos**

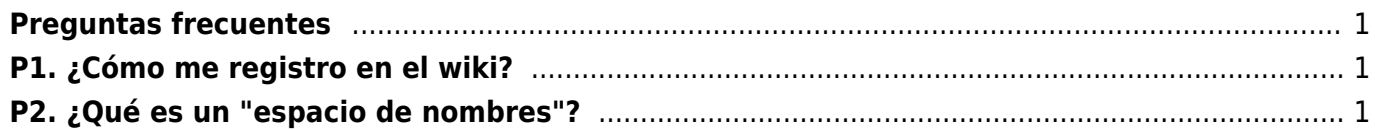

http://filosofias.es/wiki/ Printed on 2024/05/24 06:14

## <span id="page-2-0"></span>**Preguntas frecuentes**

Si ya has editado contenido en algún wiki, como Wikipedia, las siguientes instrucciones te resultarán familiares porque todos los wikis se editan de una forma muy similar.

## <span id="page-2-1"></span>**P1. ¿Cómo me registro en el wiki?**

- entras al wiki pinchando en cualquier artículo de la lista que sale en la página principal de filosofias.es, o en el enlace "wiki" que aparece bajo nuestro logotipo.
- una vez en el wiki, en la parte superior derecha hay un enlace que dice "Conectarse". Pincha en él.
- aparecerá el formulario para identificarte si ya tienes cuenta, y también un mensaje que dice: "¿No tienes una cuenta todavía? Consigue una: Registrarse". Para registrarte, pincha en el enlace que dice "Registrarse"
- rellenas el formulario, eligiendo un nombre de usuario y una contraseña, indicas tu dirección de email, lo envías y ya estás registrado

## <span id="page-2-2"></span>**P2. ¿Qué es un "espacio de nombres"?**

Los contenidos del wiki están ordenados en "espacios de nombres" ([namespaces\)](https://en.wikipedia.org/wiki/Namespace) para poder agrupar juntos contenidos del mismo tipo.

Reconocerás los espacios de nombres en las direcciones del wiki porque están separados por una barra "/". Por ejemplo, el artículo con la dirección

[http://filosofias.es/wiki/cts/el\\_cambio\\_tecnico/la\\_sociedad\\_del\\_riesgo](http://filosofias.es/wiki/cts/el_cambio_tecnico/la_sociedad_del_riesgo), tiene como nombre propio "**la***sociedad***del***riesgo", y está, dentro del espacio general llamado wiki en el espacio cts y dentro de ese en el espacio elcambiotecnico. Los espacios de nombres usados actualmente son los siguientes: ===== espacio "cts" ===== Es el espacio donde van todos los artículos sobre ciencia, tecnología y sociedad. Dentro de este espacio hay más para agrupar temáticamente los contenidos: \* basesepistemologicas \* elcambiotecnico \* estudioscts \* tecnociencia \* tecnologia \* tecnosociedad ===== espacio "ensayos" ===== Este espacio está destinado a publicar ensayos firmados, a diferencia de los artículos del wiki que son trabajos colaborativos y no llevan firma. Puedes escribir tu firma al comienzo del artículo pulsando la combinación de techas ALT+y o pinchando en el botón "Firma" en la barra de botones que aparece en la ventana de redacción el editar un artículo. ===== espacio "proyectos" ===== En este espacio colocaremos proyectos de divulgación o de intervención que contengan las ideas debatidas en el wiki y que la comunidad ofrecerá a instituciones para su puesta en marcha. ===== espacio "congresos" ===== Aquí nos haremos eco de congresos o conferencias a los que asistamos, sea presencialmente o a través de Internet, resumiendo las ponencias. ====== P3. ¿Cómo subo contenido? ====== El wiki funciona de la misma forma en todos los espacios enumerados arriba. Las dos acciones más usuales son editar una página que ya existe o crear una página nueva. ===== Edición de una página existente ===== Una vez identificados con nuestro nombre de usuario, cada vez que accedamos a una página del wiki veremos que en la parte*

*superior aparecen una serie de acciones en forma de pestañas. Una de ellas es "editar esta página". Pinchando en esa página aparece una ventana de edición que puedes ampliar si tu monitor es grande arrastrando la esquina inferior derecha de la ventana de edición. La diferencia entre editar un wiki y editar un documento en un procesador de textos es que aquí se usa un lenguaje de marcas para indicar si un texto es una cabecera, si hay que escribirlo en negrita o cursiva, si el texto es un enlace, etcétera. El lenguaje de marcas se basa en un estándar muy usado llamado "markdown", y consiste en rodear el texto de ciertos caracteres que indicarán la forma de visualizarlo en la página. No hace falta que memorices los caracteres porque los botones que aparecen sobre la ventana de edición te permiten insertar títulos, negritas y demás estilos sin tener que recordar cómo se hace. Puedes editar una página cualquiera para ver cómo es el lebguaje de marcas con la que está hecha. Acuérdate de no grabar los cambios si solo quieres "explorar". Cada vez que editas una página sobre los iconos aparece un mensaje que te recuerda visitar dos páginas del wiki que te pueden ayudar a dar los primeros pasos: - La página "[Syntax](http://filosofias.es/wiki/doku.php/wiki/syntax)" en la que se muestran todas las posibilidades del lenguaje de marcas, incluso las avanzadas - La página "[PlayGround](http://filosofias.es/wiki/doku.php/wiki/playground)" (zona de juegos) donde puedes practicar el lenguaje de marcas sin tener que practicar con páginas reales ===== Creación de una nueva página ===== Para crear una nueva página basta con que pienses el nombre de la página y el espacio de nombres en la que quieres incluirla y teclees la dirección que tendrá cuando exista. Eso te llevará a una página inexistente y en la parte superior verás una pestaña que dice "crear esta página". Pinchas ahí y entras en la ventana de edición, que aparecerá vacía porque la página no existe. Cuando escribas contenido y lo guardes la página se creará automáticamente. Por ejemplo, si quisieras publicar un ensayo titulado "Mi primer ensayo", tendrías que hacerlo en el espacio de nombres "ensayos" y el nombre del documento (que no puede contener espacios) podría ser "miprimerensayo", con lo que crearías tu página accediendo a [http://filosofias.es/wiki/ensayos/mi\\_primer\\_ensayo](http://filosofias.es/wiki/ensayos/mi_primer_ensayo) y usarías la opción "crear esta página". ====== P4. ¿Hay alguna guía de estilo para páginas? ====== Casi todos los wikis tienen una guía de estilo similar. Mientras elaboramos la nuestra, aquí tienes una lista de indicaciones que aplican a cualquier wiki para que la información sea relevante: \* cada artículo debe comenzar con una cabecera que dará título al artículo \* incluye secciones en el artículo mediante cabeceras del mismo nivel que el título \* opcionalmente incluye subsecciones mediante incluir cabeceras de menos nivel \* incluye una sección "bibliografía" usando una cabecera de primer nivel al final del artículo listando los materiales a partir de los cuales lo has elaborado \* enlaza a contenido relacionado con el artículo que estés redactando en otras partes de nuestro wiki, ya sea como parte del artículo o en una sección "enlaces internos" al final \* firma tus ensayos al comienzo, bajo el título Si usas los botones para insertar títulos (los verás con una H dibujada) aparecerá en tu página una tabla de contenidos automáticamente indicando las secciones y subsecciones que tiene en función de los títulos y subtítulos que tú hayas colocado en ella. Comprueba en la tabla de contenidos que las secciones y subsecciones están correctamente indentadas. ====== P5. ¿Qué es una discusión? ====== Cada artículo del wiki tiene asociada una página donde los editores pueden debatir sobre el contenido definitivo de la página. Puedes crear la página de discusión o acceder a ella usando la pestaña "debate" que hay en la parte superior de cada página del wiki. La discusión es una página más del wiki, por lo que para aportar ideas a la discusión aplican las mismas formas de edición que para editar una página del wiki. Dado que el formato de la discusión es libre, conviene que cada aportación a la página de discusión tenga la siguiente estructura: \* cabecera en la que se explica concisamente la aportación \* firma \* el texto de la aportación La forma de contestar a una aportación de alguien es introduciendo bajo ella nuestra aportación en un bloque cabecera-firma-texto usando una "subcabecera". De esa forma nuestra aportación se verá indentada dentro de la*

From: <http://filosofias.es/wiki/>- **filosofias.es**

Permanent link: **<http://filosofias.es/wiki/doku.php/faq?rev=1371119599>**

Last update: **2013/06/13 10:33**

 $\pmb{\times}$